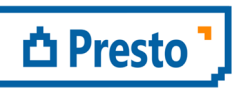

ÀBAC Consultors del Vallès, SLU C/ Pins. 21 local 2 08530 la Garriga

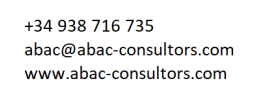

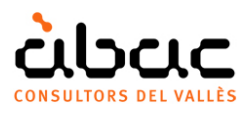

## Assignar automàticament la unitat d'obra per família i tipus a models de Revit

*Document original de RIB Spain "Asignar automáticamente unidad de obra por familia y tipo a modelos de Revit" Traducció d'ÀBAC Consultors del Vallès"* 

Per realitzar amidaments a partir de models de Revit, la situació ideal és que la codificació d'unitats d'obra estigui inclosa d'entrada al propi model, associada a cada tipus.

Quan aquesta situació no és possible, el procediment descrit en aquesta nota tècnica permet crear una plantilla per assignar automàticament la unitat d'obra desitjada a cada un dels tipus utilitzats o previsibles en un model Revit.

## Creació de la plantilla a Presto

Una plantilla és un document normal de Presto, amb l'estructura de capítols desitjada pel pressupost final, i on hi figuren totes les unitats d'obra necessàries o previsibles.

Aquestes unitats d'obra poden incloure tota la informació necessària, com el text i preu, o tan sols un codi amb la codificació d'un banc de preus on hi figuri aquesta informació, per a poder actualitzar el pressupost posteriorment. A cada unitat d'obra s'afegeix la família i el tipus BIM que els correspon en els camps "FamiliaBIM" i "TipoBIM", que es poden veure a l'esquema "Dades BIM" de les finestres de "Pressupost" o "Arbre", desprotegint els camps per que siguin editables.

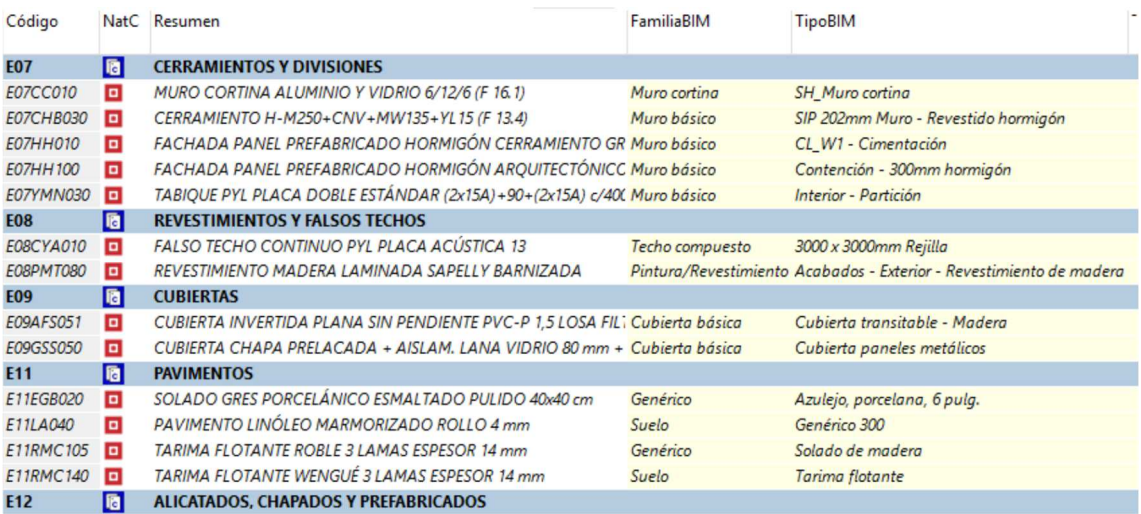

## *Exemple de plantilla*

Aquesta plantilla es pot generar fàcilment per a un model concret, tant sols exportant-lo amb Cost-It, inclús sense amidaments, dons els camps famíliaBIM i tipoBIM tindran el contingut desitjat. Pot introduir-hi o revisar els codis d'unitat d'obra corresponents a cada tipus.

> *Si diversos tipus han d'aparèixer a la mateixa unitat d'obra, creï duplicats amb codis similars, que podrà fusionar fàcilment al pressupost final.*

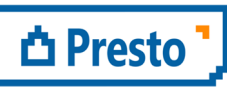

ÀBAC Consultors del Vallès, SLU +34 938 716 735 C/ Pins, 21 local 2 08530 la Garriga

abac@abac-consultors.com www.abac-consultors.com

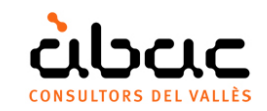

## Utilització de la plantilla

Exporti el model amb Cost-It de la forma habitual i revisi l'obra per a eliminar la informació innecessària pel pas següent.

Obri la plantilla, o una copia específica per aquest model, i des de la finestra "Amidaments temporals" importi el document exportat de Revit.

Sobre el camp "OrgRelación", que indica el capítol i partida on seran transferits els amidaments importats, utilitzi l'opció del menú contextual "Assignar unitat d'obra: Per família i tipus (partides)".

Aquesta opció assigna cada línia d'amidament a la unitat d'obra que conté el tipus.

| Acción           | Relación OrgRelación | ResumenSup OrgResumenSup OrgResumen |                      | Actividad OrgResumenAct Comentario OrgComentario |                       | Cantidad OrgCantidad<br>[219.35] |
|------------------|----------------------|-------------------------------------|----------------------|--------------------------------------------------|-----------------------|----------------------------------|
| <b>Inserción</b> | 2000032/469350       | <b>Suelos</b>                       | Suelo - Genérico 300 | 00300: Planta 2                                  | Planta 2 Genérico 300 | 9,00                             |
| Inserción        | 2000032/469350       | <b>Suelos</b>                       | Suelo - Genérico 300 | 00300: Planta 2                                  | Planta 2 Genérico 300 | 100.86                           |
|                  |                      |                                     |                      |                                                  |                       |                                  |

*Línia d'amidament importada* 

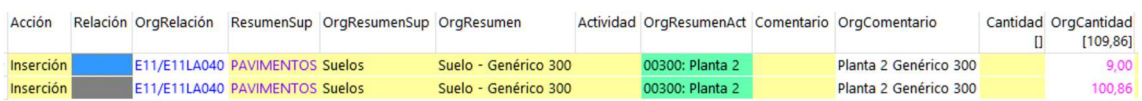

*Línia d'amidament després de l'assignació automàtica* 

Revisi el resultat i traspassi a l'obra els amidaments acabats d'assignar.

Un cop traspassats els amidaments, es poden eliminar les unitats d'obra a les que no hi ha arribat cap línia d'amidament o pot deixar-les al document per si son utilitzades en posteriors importacions.

|      | Código            | NatC   | Info                       |   |              | Resumen                                                  | CanPres Ud | Pres                  | <b>ImpPres</b> |
|------|-------------------|--------|----------------------------|---|--------------|----------------------------------------------------------|------------|-----------------------|----------------|
| $-4$ | <b>E07</b>        | 面      | $8$ T<br>e<br>$\mathbf{a}$ |   |              | <b>CERRAMIENTOS Y DIVISIONES</b>                         |            | 134.634,56 134.634,56 |                |
|      | + 4.1 E07CC010    | $\Box$ | $A_{\text{min}}$           | 冒 |              | MURO CORTINA ALUMINIO Y VIDRIO 6/12/6 (F 16.1)           | 159.54 m2  | 380,42                | 60.692,21      |
|      | + 4.2 E07CHB030   | $\Box$ | $8 - n$                    | 冒 | $\mathbf{a}$ | CERRAMIENTO H-M250+CNV+MW135+YL15 (F 13.4)               | 364.54 m2  | 76.00                 | 27.705,04      |
|      | + 4.3 E07HH010    | o      | $\mathbf{a}$ T             | 宫 |              | FACHADA PANEL PREFABRICADO HORMIGÓN CERRAMIENTO          | 230,36 m2  | 71,77                 | 16.532.94      |
|      | + 4.4 E07HH100    | o      | $\mathbf{A}$ T             | 宫 |              | FACHADA PANEL PREFABRICADO HORMIGÓN ARQUITECTÓNI         | 196,00 m2  | 94,14                 | 18.451.44      |
|      | + 4.5 E07YMN030   |        | $\mathbf{A}$ T             | 呂 |              | TABIOUE PYL PLACA DOBLE ESTÁNDAR (2x15A) +90+(2x15A) c/- | 217,28 m2  | 51.79                 | 11.252.93      |
| $-5$ | <b>E08</b>        | 圖      | $8$ T                      | E |              | <b>REVESTIMIENTOS Y FALSOS TECHOS</b>                    |            | 23.248.05             | 23.248,05      |
|      | + 5.1 E08CYA010   | $\Box$ | 2T                         | 呂 |              | <b>FALSO TECHO CONTINUO PYL PLACA ACÚSTICA 13</b>        | 154,32 m2  | 24, 19                | 3.733,00       |
|      | + 5.2 E08PMT080   | o      | $8 -$                      |   |              | REVESTIMIENTO MADERA LAMINADA SAPELLY BARNIZADA          | 263,61 m2  | 74,03                 | 19.515,05      |
| $-6$ | <b>E09</b>        | 圈      | $8$ T                      | E |              | <b>CUBIERTAS</b>                                         |            | 11.990,30             | 11.990,30      |
|      | + 6.1 E09AFS051   | $\Box$ | $\mathbf{A}$ T             | 呂 |              | CUBIERTA INVERTIDA PLANA SIN PENDIENTE PVC-P 1,5 LOSA F  | 70.80 m2   | 53,29                 | 3.772,93       |
|      | + 6.2 E09GSS050   | o      | 2T                         | 冒 |              | CUBIERTA CHAPA PRELACADA + AISLAM, LANA VIDRIO 80 mm     | 175,36 m2  | 46,86                 | 8.217,37       |
| $-7$ | E <sub>11</sub>   | 圈      | $8$ T                      | E |              | <b>PAVIMENTOS</b>                                        |            | 25.033,98             | 25.033,98      |
|      | + 7.1 E11EGB020   | $\Box$ | $\mathbf{A}$ T             | 冒 |              | SOLADO GRES PORCELÁNICO ESMALTADO PULIDO 40x40 cm        | 90,96 m2   | 39,77                 | 3.617,48       |
|      | + 7.2 E11LA040    | $\Box$ | $\mathbf{A}$ T             | E |              | PAVIMENTO LINÓLEO MARMORIZADO ROLLO 4 mm                 | 109.86 m2  | 47,10                 | 5.174,41       |
|      | + 7.3 E11RMC105 0 |        | $\mathbf{A}$ T             | 冒 |              | TARIMA FLOTANTE ROBLE 3 LAMAS ESPESOR 14 mm              | 180, 17 m2 | 52,67                 | 9.489,55       |
|      | + 7.4 E11RMC140   |        | $\mathbf{r}$               | 宮 |              | TARIMA FLOTANTE WENGUÉ 3 LAMAS ESPESOR 14 mm             | 74,22 m2   | 90.98                 | 6.752,54       |
| $+8$ | E12               | 圈      | $8$ T                      |   |              | <b>ALICATADOS, CHAPADOS Y PREFABRICADOS</b>              |            | 2.226.05              | 2.226.05       |

*Resultat, després d'actualitzar* 

Finalment, actualitzi el pressupost a partir d'un banc de preus per a transferir la resta d'informació, com els resums, textos i preus, si no són a la plantilla.

> *La plantilla inicial es pot ampliar a mesura que apareguin nous tipus, fins a completar el major nombre de possibilitats possible.*